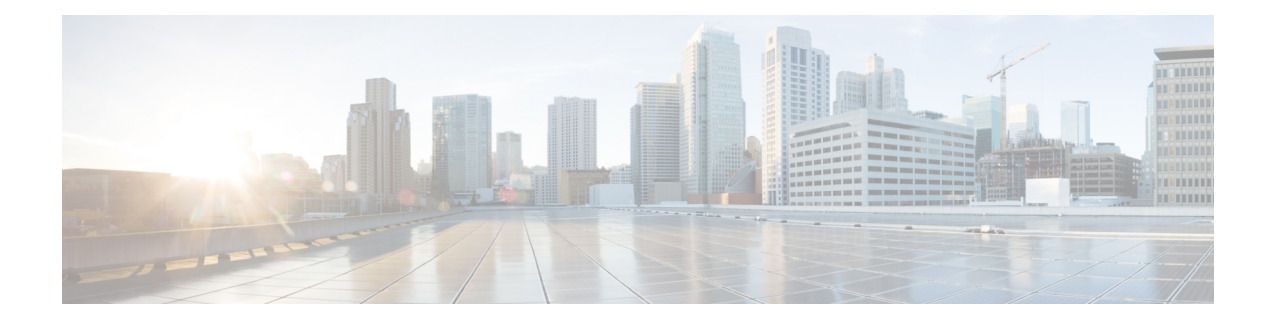

# **IBM Storwize DataStore Tasks**

This chapter contains the following sections:

- IBM Storwize Add NFS [Datastore,](#page-1-0) on page 2
- IBM Storwize Block Volume [Datastore,](#page-2-0) on page 3
- IBM Storwize [Compressed](#page-3-0) Block Volume Datastore, on page 4
- IBM Storwize Thin Provision Volume [Datastore,](#page-4-0) on page 5
- IBM [Storwize](#page-5-0) iSCSI Boot Target, on page 6

## <span id="page-1-0"></span>**IBM Storwize Add NFS Datastore**

#### **Summary**

IBM Storwize Add NFS Datastore

## **Description**

This task is used to Create/mount NFS export as datastore

### **Inputs**

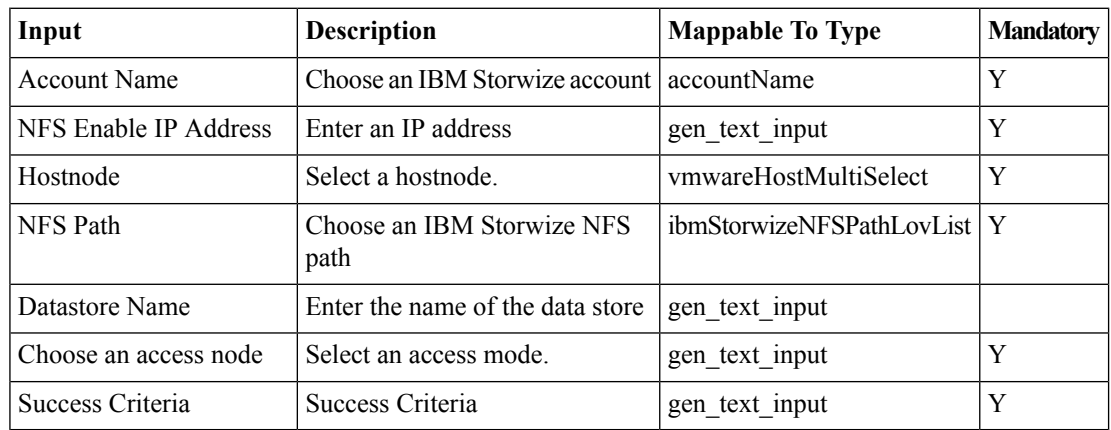

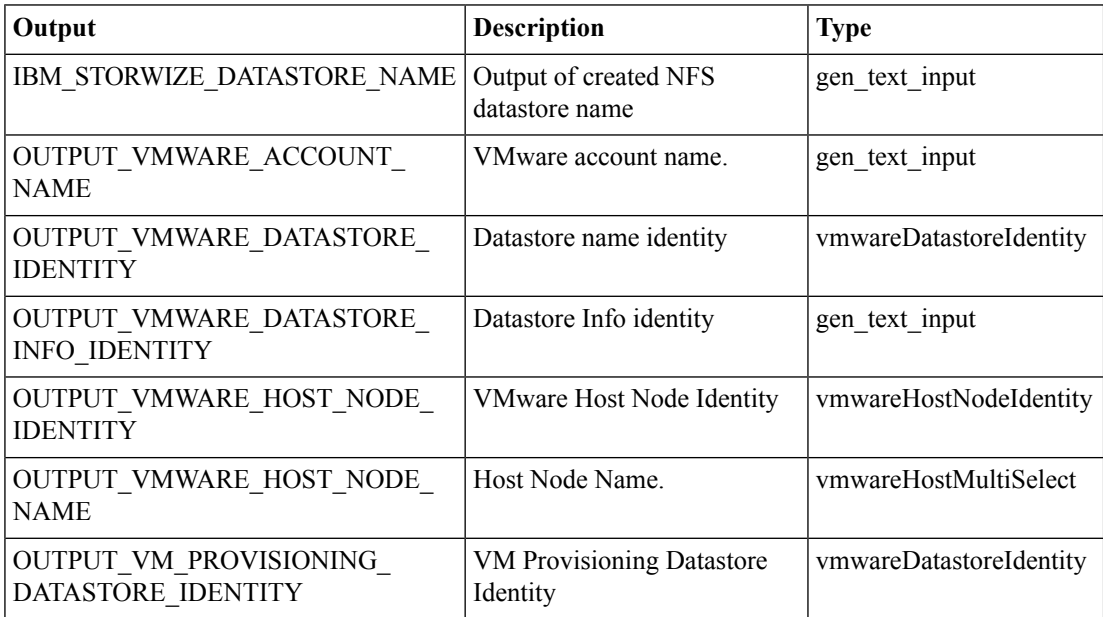

## <span id="page-2-0"></span>**IBM Storwize Block Volume Datastore**

#### **Summary**

IBM Storwize Block Volume Datastore

## **Description**

This task will mount a block volume datastore on the ESXi Host

#### **Inputs**

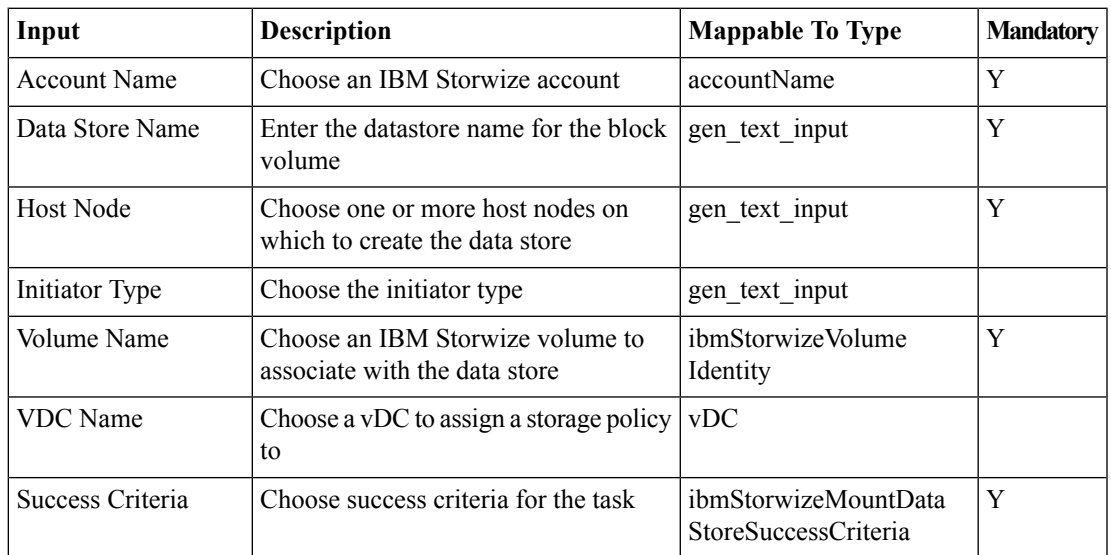

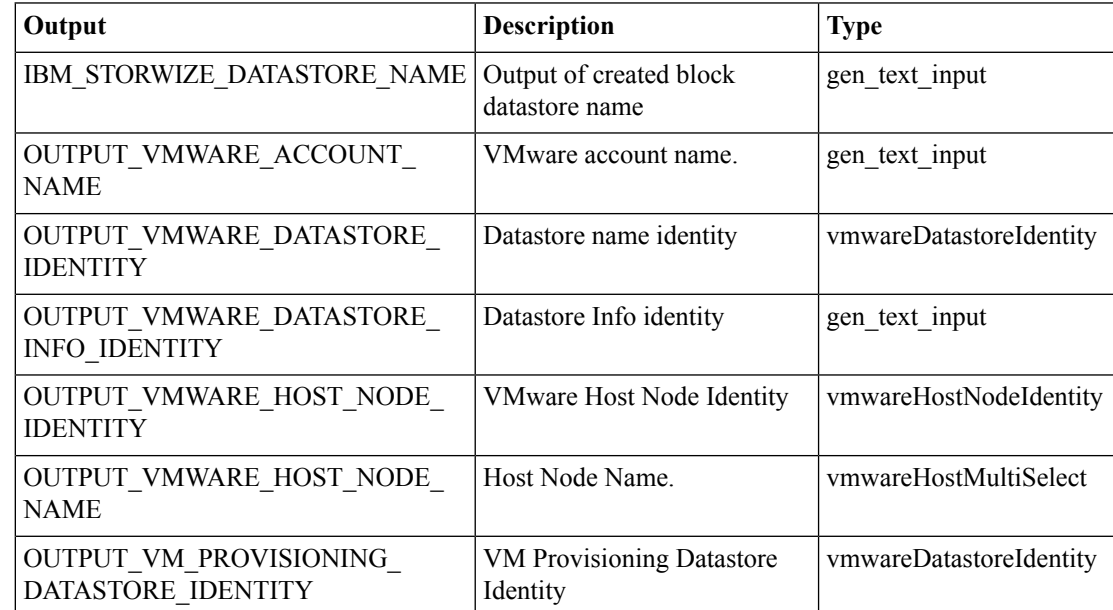

## <span id="page-3-0"></span>**IBM Storwize Compressed Block Volume Datastore**

#### **Summary**

IBM Storwize Compressed Block Volume Datastore

#### **Description**

This task will mount a Compressed block volume datastore on the ESXi Host

#### **Inputs**

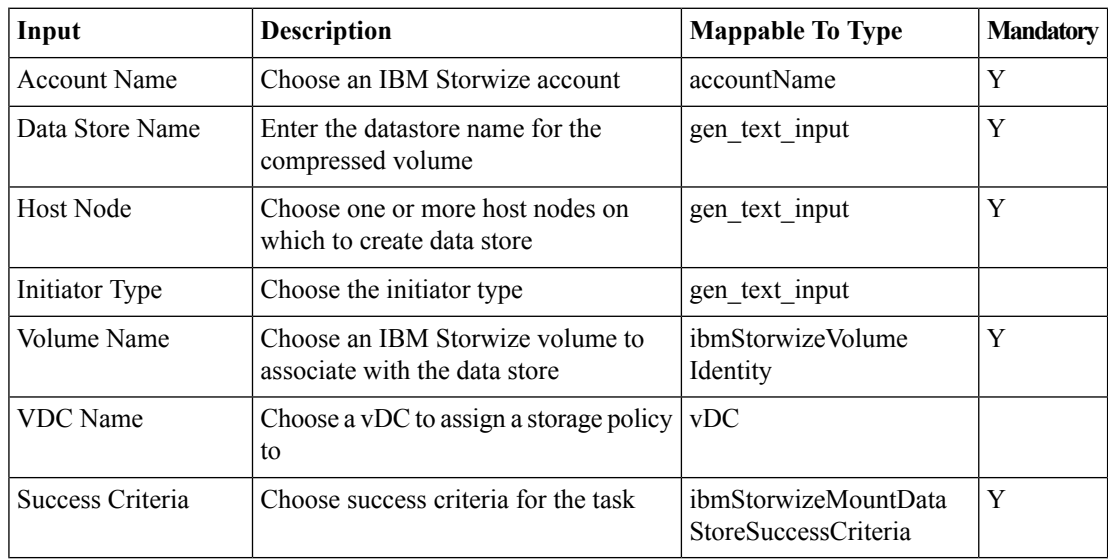

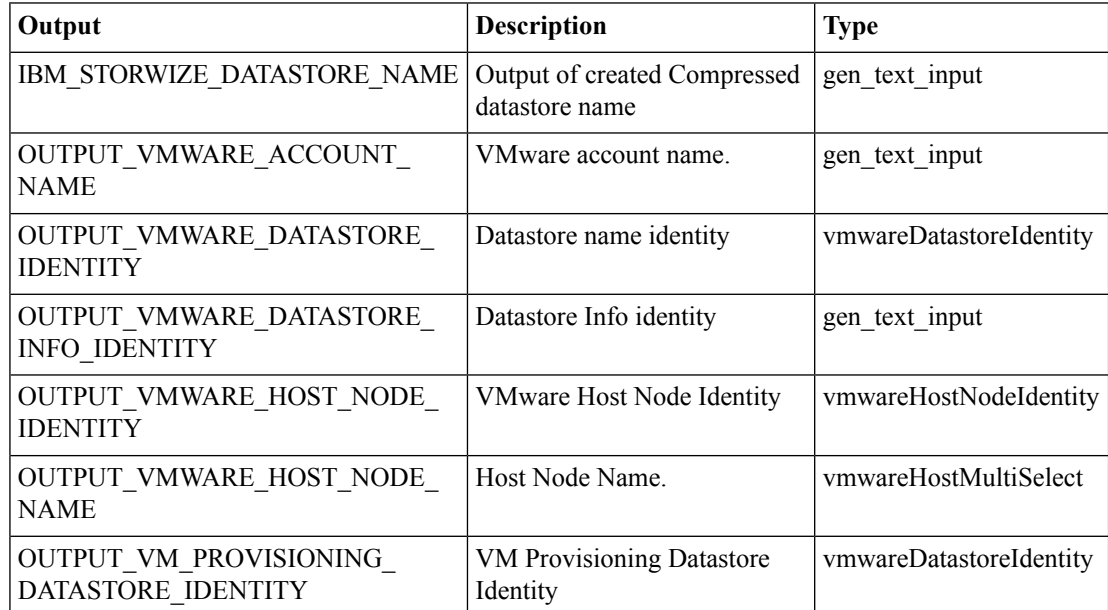

## <span id="page-4-0"></span>**IBM Storwize Thin Provision Volume Datastore**

#### **Summary**

IBM Storwize Thin Provision Volume Datastore

#### **Description**

This task will mount a thin-provision volume datastore on the ESXi Host

#### **Inputs**

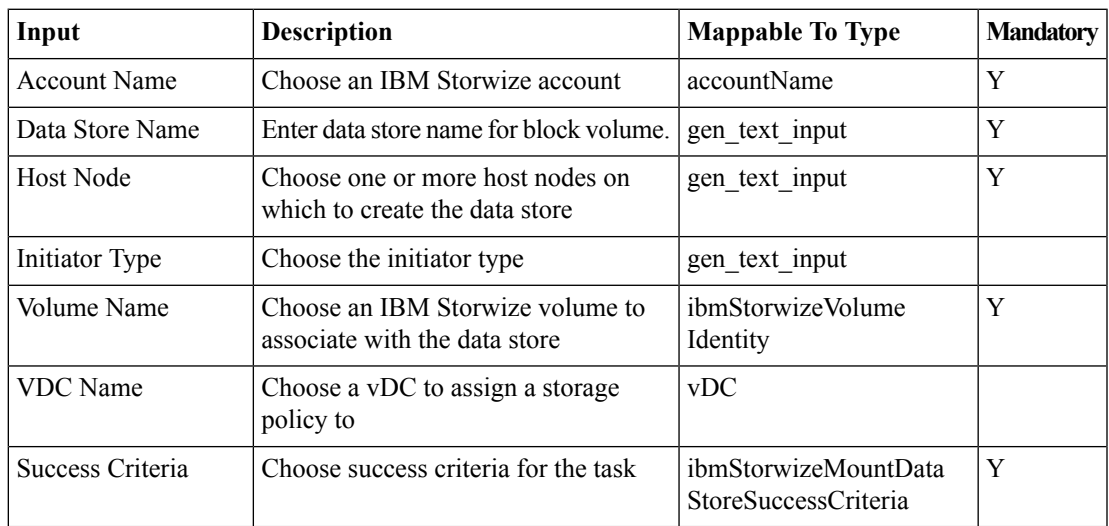

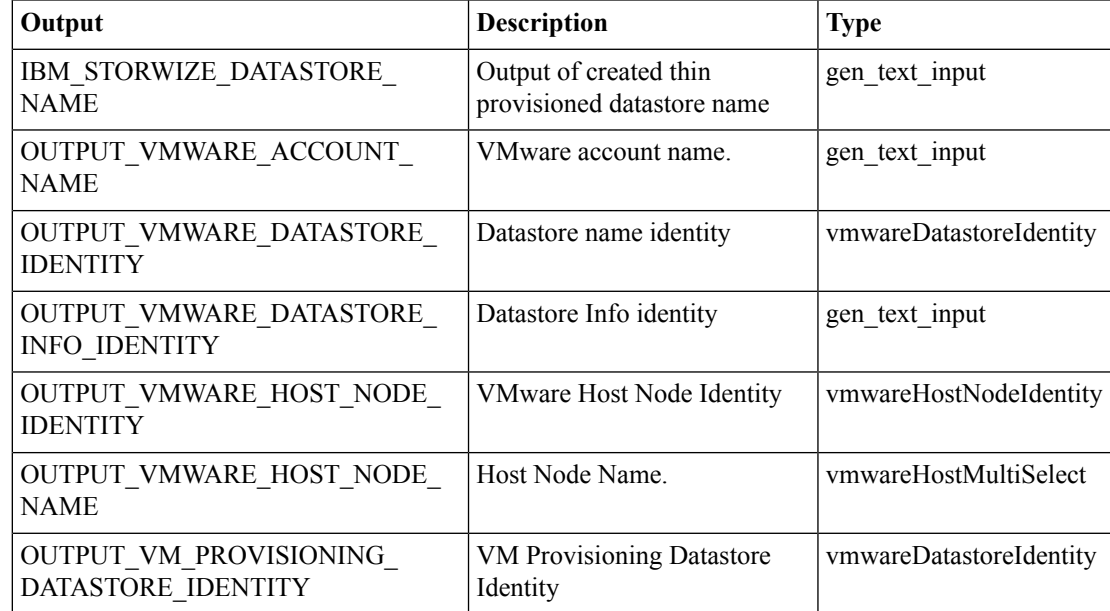

## <span id="page-5-0"></span>**IBM Storwize iSCSI Boot Target**

#### **Summary**

IBM Storwize iSCSI Boot Target

## **Description**

This task allows user to configure iSCSI boot targets

### **Inputs**

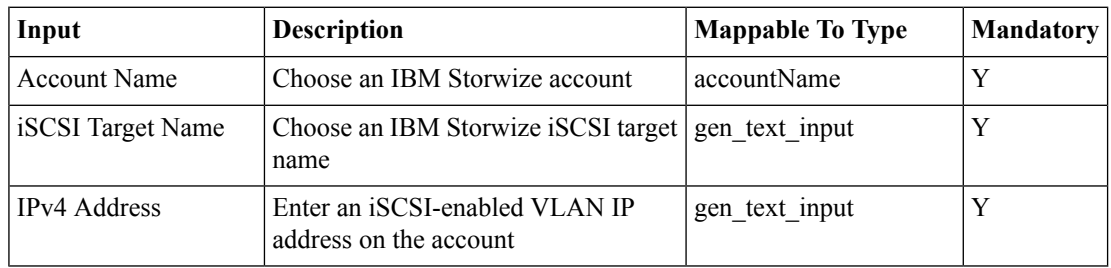

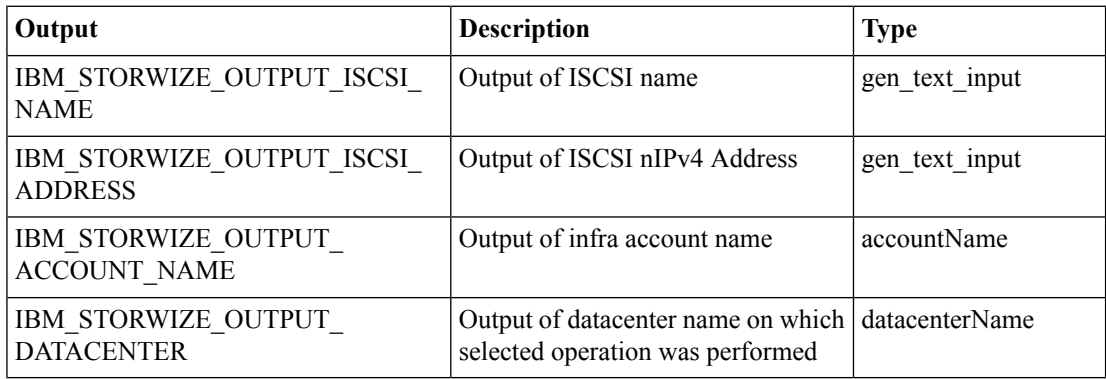